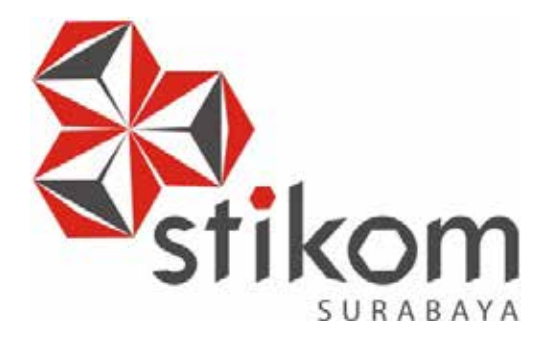

**RANCANG BANGUN APLIKASI UPLOAD FOTO STRUK SEBAGAI LOYALTY MANAGEMENT BERBASIS ANDROID PADA CIPUTRA WORLD MALL SURABAYA**

SURABAYA

**KERJA PRAKTIK**

**Program Studi S1 Sistem Informasi**

**Oleh: YOGA ADHI PRANANDA 11.41010.0069** 

**FAKULTAS TEKNOLOGI DAN INFORMATIKA INSTITUT BISNIS DAN INFORMATIKA STIKOM SURABAYA 2018** 

# **RANCANG BANGUN APLIKASI UPLOAD FOTO STRUK SEBAGAI LOYALTY MANAGEMENT BERBASIS ANDROID PADA CIPUTRA WORLD MALL SURABAYA**

**KERJA PRAKTIK**

**Diajukan sebagai salah satu syarat untuk menyelesaikan**

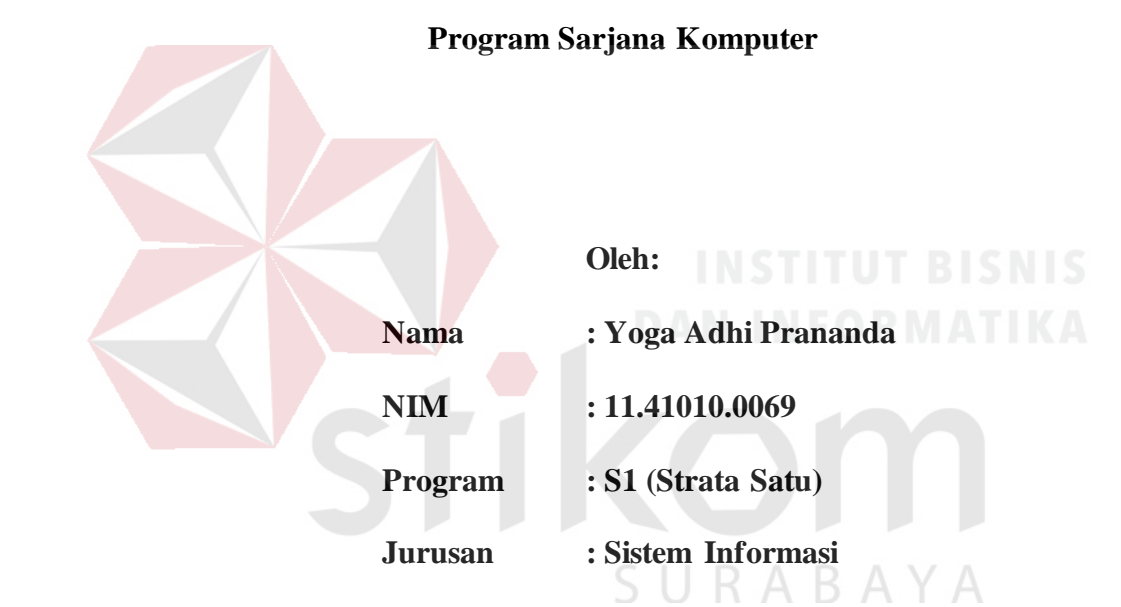

# **FAKULTAS TEKNOLOGI DAN INFORMATIKA**

**INSTITUT BISNIS DAN INFORMATIKA STIKOM SURABAYA**

**2018** 

# **LEMBAR PENGESAHAN** RANCANG BANGUN APLIKASI UPLOAD FOTO STRUK SEBAGAI LOYALTY MANAGEMENT BERBASIS ANDROID PADA CIPUTRA

#### WORLD MALL SURABAYA

Laporan Kerja Praktik oleh Yoga Adhi Prananda NIM: 11410100069 Telah diperiksa, diuji, dan disetujui

Surabaya, 25 Juni 2018

Disetujui Penyelia Pembimbing ve Excellence Indonesis Collab **Empsover Patential** Dr. Anjik Sukmaaji, S. Kom., M. Eng Indra Gunawan NIDN. 0731057301 Mengetahui,  $\mathcal{L} \mathcal{L}$ Kepala Program Studi S1 Sjstem Informasi  $\mathbb{A}$ ° A <u>ік Sukmaaji, S.Kom., M.Eng</u><br>NIDN. 0731057301 Dr. Anjik Sukmaaji, S

### **PERNYATAAN**

# PERSETUJUAN PUBLIKASI DAN KEASLIAN KARYA ILMIAH

Sebagai mahasiswa Institut Bisnis dan Informatika Stikom Surabaya, saya :

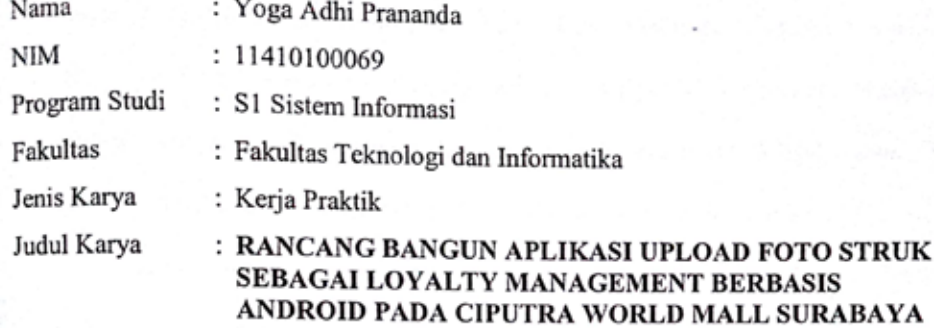

Menyatakan dengan sesungguhnya bahwa:

- 1. Demi pengembangan Ilmu Pengetahuan, Teknologi dan Seni, saya menyetujui memberikan kepada Institut Bisnis dan Informatika Stikom Surabaya Hak Bebas Royalti Non-Eksklusif (Non-Exclusive Royalti Free Right) atas seluruh isi/ sebagian karya ilmiah saya tersebut di atas untuk disimpan, dialihmediakan dan dikelola dalam bentuk pangkalan data (database) untuk selanjutnya didistribusikan atau dipublikasikan demi kepentingan akademis dengan tetap mencantumkan nama saya sebagai penulis atau pencipta dan sebagai pemilik Hak Cipta
- 2. Karya tersebut di atas adalah karya asli saya, bukan plagiat baik sebagian maupun keseluruhan. Kutipan, karya atau pendapat orang lain yang ada dalam karya ilmiah ini adalah semata hanya rujukan yang dicantumkan dalam Daftar Pustaka saya
- 3. Apabila dikemudian hari ditemukan dan terbukti terdapat tindakan plagiat pada karya ilmiah ini, maka saya bersedia untuk menerima pencabutan terhadap gelar kesarjanaan yang telah diberikan kepada saya.

Demikian surat pernyataan ini saya buat dengan sebenarnya.

Surabaya, 25 Juni 2018 Yang menyatakan Adni Prananda Nim: 11410100069

### **ABSTRAK**

Ciputra World Mall Surabaya adalah salah satu pusat perbelanjaan besar di Surabaya dengan konsep modern dan bertaraf internasional. Dibangun di atas lahan seluas sembilan hektar, mall ini dilengkapi dengan tiga blok apartemen, sebuah hotel bintang lima yang dikelola oleh *Swiss-Belhotel International,* SOHO (*Small Office Home Office*) untuk mengakomodasikan kebutuhan masyarakat modern.

Resmi dibuka pada tanggal 22 Juli 2011, Ciputra World Mall Surabaya (CWMS) menyajikan beberapa merek fashion pertama kali dan satu – satunya di Surabaya, seperti Tod's, Salvatore Ferragamo, Armani Jeans, Bally, dll. CWMS ingin menyelenggarakan sebuah *event* untuk menarik minat masyarakat agar berbelanja di CWMS. *Event* ini berupa mengunggah foto struk belanja pada outlet-outlet makan yang ada di Ciputra World Mall Surabaya. *Event* ini memiliki beberapa hadiah yang sudah disiapkan oleh pihak mall, seperti tiket perjalanan pesawat, voucher belanja, voucher *food court,* dsb. Foto struk yang di*upload* oleh pengunjung akan disaring oleh admin mall untuk divalidasi dan kalkulasi poin yang akan didapat oleh pengunjung. *Event* ini merupakan bagian *loyalty management* Ciputra World Mall Surabaya. Ciputra World Mall Surabaya ingin memberikan apresiasi kepada para pengunjung setia mall dengan mengadakan *event* tersebut.

### **KATA PENGANTAR**

Puji syukur penulis panjatkan kepada Tuhan Yang Maha Esa Allah SWT yang telah melimpahkan rahmat, taufik serta hidayah-Nya sehingga penulis dapat menyelesaikan Laporan Kerja Praktik dengan judul "Rancang Bangun Aplikasi Upload Foto Struk Sebagai Loyalty Management Berbasis Android Pada Ciputra World Mall Surabaya" ini dengan baik dan lancar.

Penyelesaian laporan ini merupakan bagian dari Kerja Praktik sebagai syarat wajib kelulusan untuk menyelesaikan program sarjana. Dalam penyusunan laporan ini penulis banyak mendapatkan bantuan dari berbagai pihak, oleh sebab itu pada kesempatan ini penulis ingin menyampaikan rasa terima kasih kepada :

- 1. Bapak, Ibu, Adik dan Keluarga tercinta yang telah memberikan doa, dukungan setiap saat kepada saya dan selalu memberikan yang terbaik hingga saat ini.
- 2. Bapak Prof. Dr. Budi Jatmiko, M.Pd. selaku Rektor Institut Bisnis dan Informatika Stikom Surabaya.
- 3. Bapak Dr. Jusak selaku Dekan Fakultas Teknologi dan Informatika.
- 4. Bapak Dr. Anjik Sukmaaji, S.Kom., M.Eng selaku Kaprodi S1 Sistem Informasi dan Dosen Pembimbing yang telah memberikan arahan, motivasi, dan bimbingan selama proses penyelesaian Kerja Praktik.
- 5. Bapak Indra Gunawan, Manager HRD PT Collaborative Excellence Surabaya, selaku penyelia Kerja Praktik.
- 6. Meidita Artha K yang telah memberikan doa, dukungan, dan motivasi kepada saya dalam proses penyelesaian Kerja Praktik.
- 7. Semua sahabat tercinta dan teman-teman perkuliahan di STIKOM Surabaya maupun diluar perkuliahan yang telah membantu dalam proses penyelesaian Kerja Praktik.
- 8. Seluruh pihak yang terlibat dan membantu selama proses penyelesaian Kerja Praktik.

Penulis menyadari bahwa laporan ini masih jauh dari kesempurnaan, baik dari materi maupun teknik penyajiannya. Untuk itu penulis mengharapkan kritik dan saran yang membangun dari pembaca demi penyempurnaan dalam menyelesaikan laporan ini. Semoga laporan ini dapat memberikan banyak manfaat bagi penulis dan pembaca.

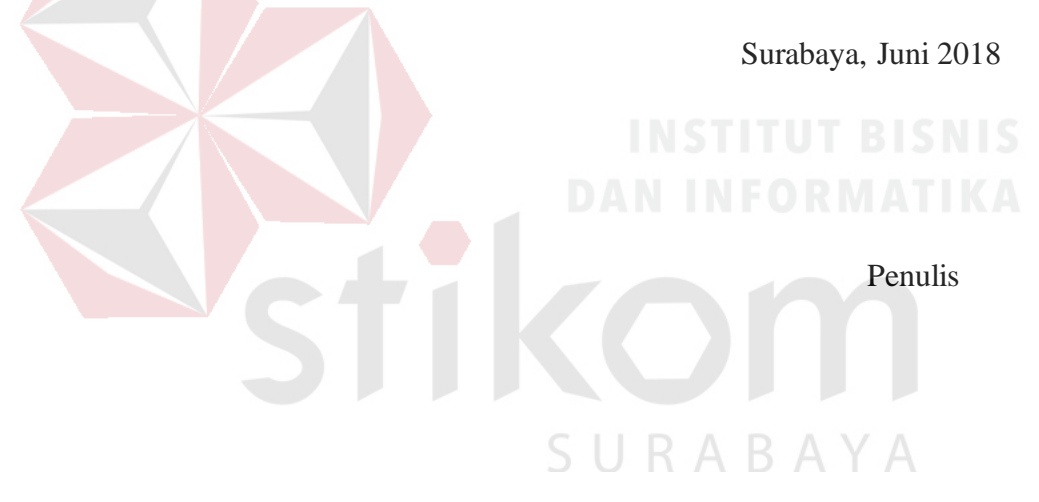

# **DAFTARISI**

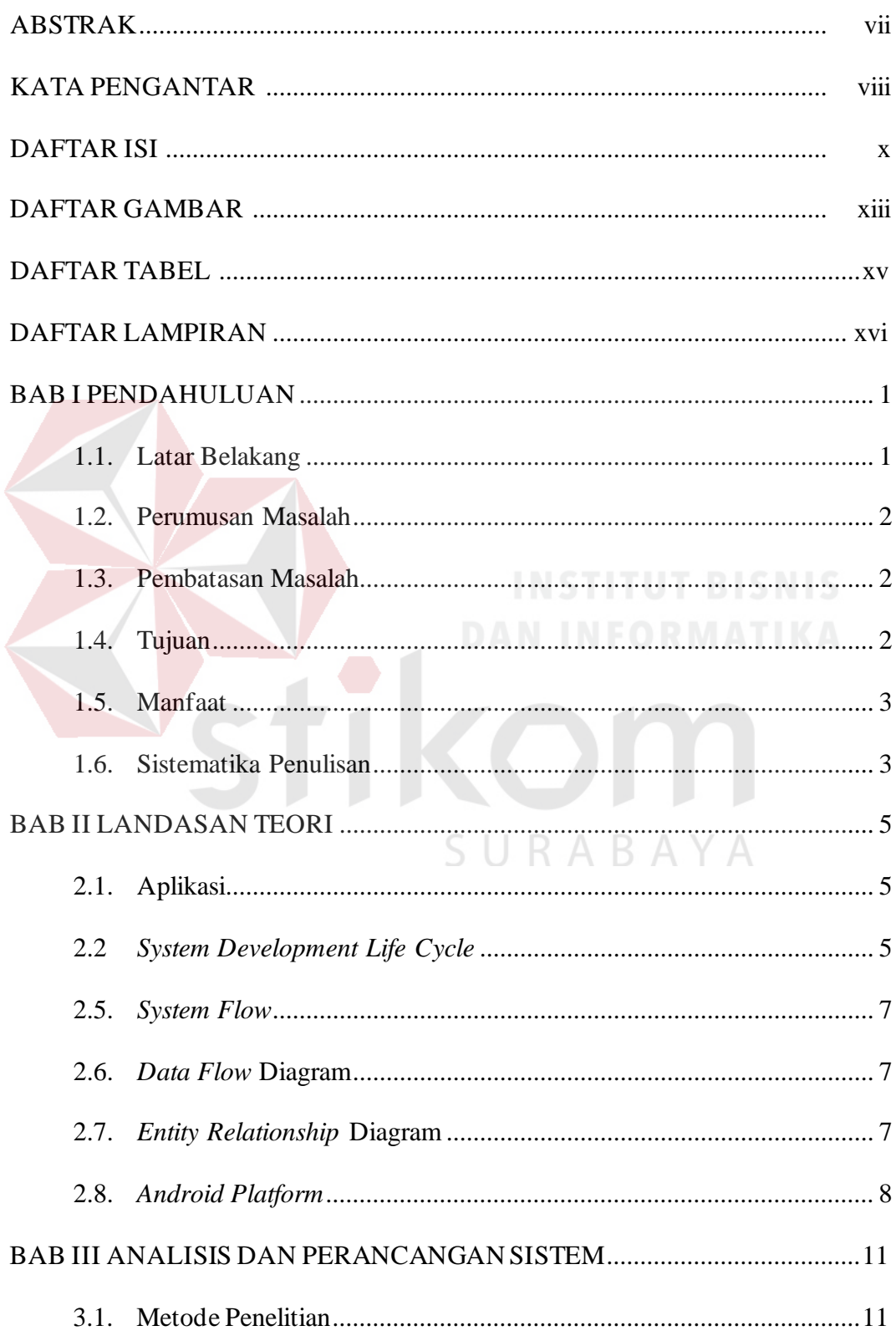

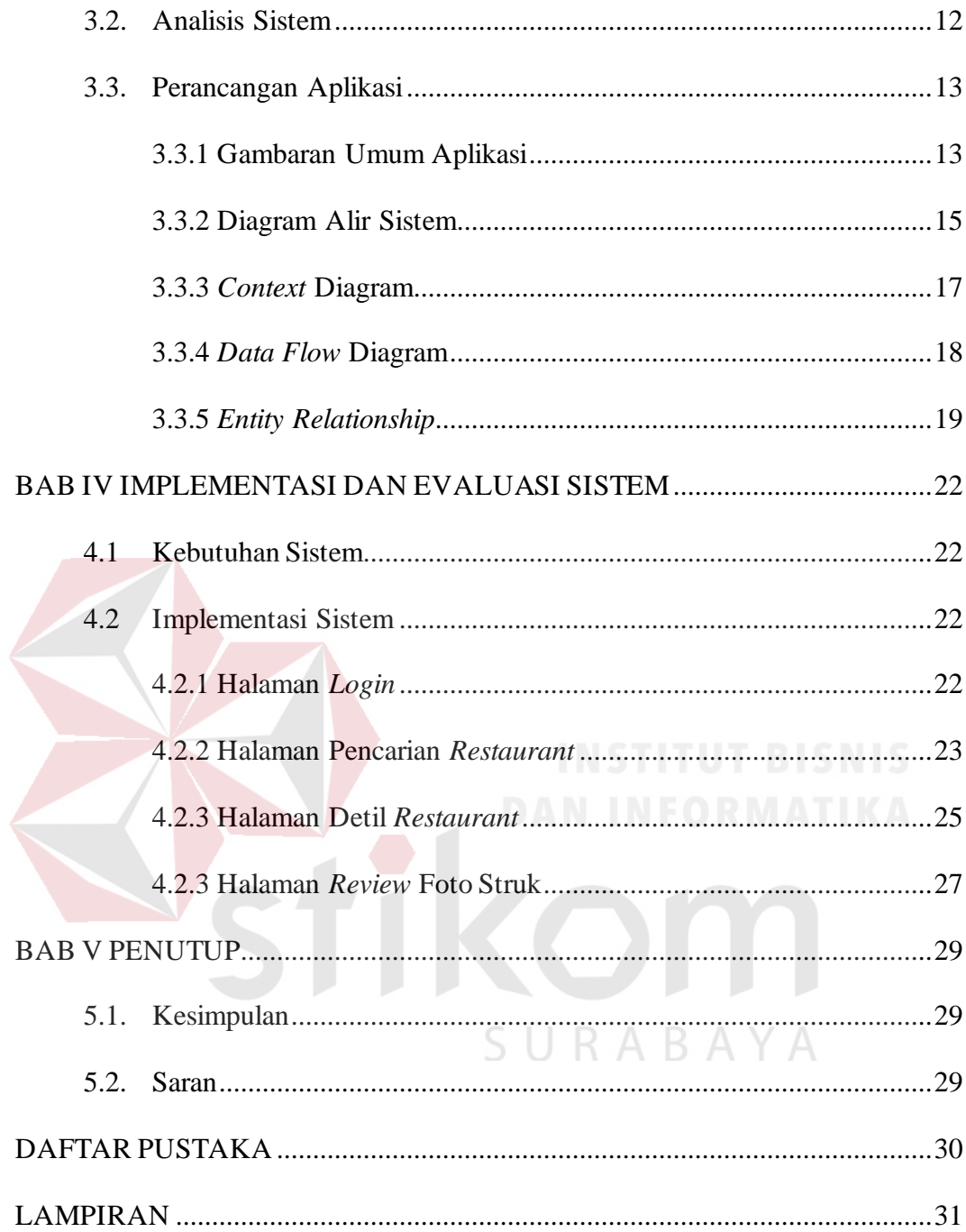

### **BAB I**

### **PENDAHULUAN**

### 1.1. **Latar Belakang**

Ciputra World Mall Surabaya adalah salah satu pusat perbelanjaan besar di Surabaya dengan konsep modern dan bertaraf internasional. Dibangun di atas lahan seluas sembilan hektar, mall ini dilengkapi dengan tiga blok apartemen, sebuah hotel bintang lima yang dikelola oleh *Swiss-Belhotel International,* SOHO (*Small Office Home Office*) untuk mengakomodasikan kebutuhan masyarakat modern.

Resmi dibuka pada tanggal 22 Juli 2011, Ciputra World Mall Surabaya (CWMS) menyajikan beberapa merek fashion pertama kali dan satu – satunya di Surabaya, seperti Tod's, Salvatore Ferragamo, Armani Jeans, Bally, dll. CWMS ingin menyelenggarakan sebuah *event* untuk menarik minat masyarakat agar berbelanja di CWMS. *Event* ini berupa mengunggah foto struk belanja pada outlet-outlet makan yang ada di Ciputra World Mall Surabaya. *Event* ini memiliki beberapa hadiah yang sudah disiapkan oleh pihak mall, seperti tiket perjalanan pesawat, voucher belanja, voucher *food court,* dsb. Foto struk yang di*upload* oleh pengunjung akan disaring oleh admin mall untuk divalidasi dan kalkulasi poin yang akan didapat oleh pengunjung. *Event* ini merupakan bagian *loyalty management* Ciputra World Mall Surabaya. Ciputra World Mall Surabaya ingin memberikan apresiasi kepada para pengunjung setia mall dengan mengadakan *event* tersebut.

Berdasarkan penjelasan diatas, maka dapat disimpulkan bahwa CWMS membutuhkan sebuah aplikasi yang dapat melakukan upload foto struk belanja beserta input nomor struk, nama outlet, dan nominal total belanja.

### 1.2. **Perumusan Masalah**

Berdasarkan permasalah yang terjadi pada Ciputra World Mall Surabaya saat ini, maka diperlukan sebuah Aplikasi yang mudah dioperasikan yaitu sebuah aplikasi berbasis *android,* karana pada era sekarang ini banyak kalangan menggunakan ponsel berbasis *android*. Diharapkan dengan aplikasi berbasis *android* ini pengguna dapat mengakses infomasi yang diberikan oleh CWMS dan mengikuti *event – event* yang sedang berlangsung..

# 1.3. **Pembatasan Masalah**

Batasan dari aplikasi ini adalah, sebagai berikut : **Katasan dari aplikasi ini** adalah, sebagai berikut :

- 1. Aplikasi hanya menampilkan informasi mengenai *restaurant / food outlet*  yang sudah terdaftar di CWMS dan *event* yang sedang berlangsung di CWMS
- 2. Aplikasi mengolah foto struk pembelian di *restaurant* yang dapat diunggah sebagai partisipasi *event* yang sedang berlangsung dan sebagai nilai tukar untuk mendapatkan poin
- 3. Penulis tidak membahas proses registrasi pengguna baru aplikasi.

### 1.4. **Tujuan**

Berdasarkan rumusan masalah di atas, maka tujuan yang hendak dicapai dari penyusunan laporan kerja praktik ini adalah menghasilkan sebuah Aplikasi CWMS yang dapat mengolah foto struk pembelian di *restaurant* / *outlet* yang dapat diunggah sebagai bagian dari partisipasi *event* yang sedang berlangsung.

### 1.5. **Manfaat**

Dengan adanya aplikasi ini diharapkan memiliki beberapa manfaat, antara lain :

- 1. Menarik minat pengunjung untuk mengikuti *event* yang sedang berlangsung (saat ini event yang sedang durencanakan adalah *Snap and Win*). Sebuah *event* yang dapat diikuti oleh pengguna aplikasi dengan cara mengunggah foto struk makan di *restaurant / outlet* CWMS, kemudian pada akhir periode peserta dengan poin tertinggi akan mendapatkan tiket perjalan yang sudah ditentukan pada event yang berlangsung
- *2.* Mengurangi biaya iklan bagi CWMS dan *outlet* yang terdaftar*.*
- 3. Mengelola data *customer* dengan terstruktur.

### 1.6. **Sistematika Penulisan**

Penulisan laporan ini dibagi menjadi beberapa bab sebagai berikut :

### **Bab I : Pendahuluan**

Pada bab ini penulis menajabarkan mengenai Ciputra World Mall Surabaya adalah salah satu pusat perbelanjaan besar di Surabaya dengan konsep modern dan bertaraf internasional. Dibangun di atas lahan seluas sembilan hektar, mall ini dilengkapi dengan tiga blok apartemen, sebuah hotel bintang lima yang dikelola oleh Swiss-Belhotel International, SOHO (Small Office Home Office) untuk mengakomodasikan kebutuhan masyarakat modern..

### **BAB II: LANDASAN TEORI**

Pada bab ini penulis membahas teori-teori pendukung yang digunakan untuk menyelesaikan permasalahan dan proses pembuatan aplikasi yang meliputi *System Development Life Cycle* (SDLC), *System Flow, Data Flow Diagram*  (DFD), *Entity Relationship Diagram* (ERD), *Android Platform*, dan *smartphone*.

### **BAB III: ANALISIS DAN PERANCANGAN SISTEM**

Pada bab ini menjelaskan tahapan yang dilakukan dalam menganalisa dan membangun aplikasi. Tahapan tersebut meliputi analisis sistem, desain sistem dan implementasi sistem. Analisis sistem dimulai dari kegiatan observasi dab wawancara. Desain sistem terdiri dari data *modeling*, *process modeling*, dan *design* interface. Tahapan tersebut menghasilkan *System Flow, Context Diagram, Data Flow Diagram* (DFD), *Conceptual Data Model* (CDM), *Physical Data Model* (PDM), dan *Design Input Output*. C*oding* dan *testing* adalah tahapan terakhir dari perancangan sistem. *Coding* adalah kegiatan membuat sistem dari hasil perancangan sistem dan *testing* adalah melakukan uji fungsional dari sebuah aplikasi.

# **BAB IV: IMPLEMENTASI DAN EVALUASI**

Pada bab ini menjelaskan mengenai kebutuhan implementasi meliputi kebutuhan *hardware* dan *software*. Bab ini juga menjelaskan implementasi penggunaan aplikasi yang telah dibuat. Penjelasan aplikasi meliputi tampilan aplikasi serta fungsi kontrol dalam aplikasi.

### **BAB V: PENUTUP**

Pada bab ini dijelaskan mengenai kesimpulan dan saran untuk mengembangkan sistem menjadi lebih baik.

### **BAB II**

### **LANDASAN TEORI**

### 2.1. **Aplikasi**

Aplikasi adalah kumpulan perintah program yang dibuat untuk melakukan pekerjaan -pekerjaan tertentu (khusus) untuk mempermudah pekerjaan manusia atau pengguna. Aplikasi berinteraksi langsung dengan user. Dengan menggunakan aplikasi maka proses atau prosedur aliran data dalam infrastruktur teknologi informasi dapat dimanfaatkan oleh para pengambil keputusan yang sesuai dengan jenjang dan kebutuhan.

Dengan kata lain aplikasi adalah alat bantu kerja yang berfungsi untuk memasukkan data, mengorek data, menyimpan data, memperoleh hasil, dan presentasi serta manipulasi data yang mempunyai tujuan tertentu, seperti mengolah dokumen, dan memenuhi kebutuhan pengguna dalam menjalankan pekerjaan tertentu.

### 2.2. **System Development Life Cycle**

Metode pengembangan pada pembuatan aplikasi ini menggunakan *SDLC Model Waterfall.* Pada *SDLC* ini terdapat empat tahap yaitu, analisis sistem, desain sistem, implementasi, dan pemeliharaan. Penjelasan mengenai tahap – tahap SDLC *model waterfall* menurut (Kadir, 2014) adalah sebagai berikut :

a. Analisis sistem

Tahap analisis sistem terjadi karena adanya permintaan *user* terhadap sistem baru atau mengatasi masalah yang belum tertangani. Manfaat analisis sistem adalah menentukan detil yang akan dikerjakan oleh sistem yang diajukan. Analisis sistem terdiri dari analisis kebutuhan, dilakukan untuk menghasilkan spesifikasi kebutuhan atau hal – hal terperinci yang dilakukan sistem ketika diimplementasikan. Dengan adanya spesifikasi kebutuhan dapat membuat pengembang sistem, pengguna, dan *stakeholder*  lain satu pemahaman.

b. Desain sistem

Desain sistem dilakukan setelah kebutuhan pemakai dan pemecahan masalah yang teridentifikasi dari tahap analisis sistem. Desain sistem terbagi menjadi dua tahapan yakni perancangan konseptual dan perancangan fisik. Perancangan konseptual atau logis adalah membuat rancangan masukkan dan keluaran sistem, rancangan penyimpanan data dan prosedur pemrosesan dan operasi. Hasil dari perancangan konseptual ini berupa desain *input-output*, desain ERD/CDM basis data yang akan digunakan dan *system flowchart* dari sistem. Setelah perancangan konseptual dilakukan tahap selanjutnya adalah perancangan fisik. Perancangan fisik adalah membuat rancangan antarmuka pemakai dan sistem, rancangan platform, rancangan basis data, rancangan modul, rencana pengujian dan rencana konversi.

c. Implementasi sistem

Pada implementasi sistem tedapat tahapan-tahapan yang harus dilakukan. Tahapan tersebut adalah pemrograman, pengujian dan konversi. Pemrograman adalah aktivitas pembuatan program atau sederetan intruksi untuk mengatur komputer agar bekerja sesuai dengan hasil perancangan sistem. Pengujian adalah aktivitas untuk memastikan program bebas dari kesalahan ketika dijalankan. Pengujian ini dapat terdiri dari pengujian integrasi, pengujian sistem, pengujian penerimaan dan pengujian instalasi.

d. Operasi dan pemeliharaan

Setelah sistem baru berjalan sepenuhnya sistem memasuki tahapan operasi dan pemeliharaan. Pemeliharaan sistem diperlukan karena sistem suatu saat dapat berubah karena adanya perubahan bisnis atau lingkungan, adanya permintaan kebutuhan baru, adanya masalah-masalah yang tidak terdeteksi selama pengujian, dan menurunnya kinerja sistem sehingga perlu adanya perubahan dalam penulisan program.

### 2.3. **System Flow**

System Flow atau yang biasa disebut dengan bagan alir sistem adalah bagan yang menunjukkan arus pekerjaan secara keseluruhan dari sistem. Bagan ini menjelaskan urut-urutan dari prosedur-prosedur yang ada di dalam sistem

### 2.4. **Data Flow Diagram**

Data Flow Diagram (DFD) adalah bagan yang digunakan untuk menggambarkan suatu sistem yang telah ada atau sistem baru yang akan dikembangkan tanpa mempertimbangkan lingkungan fisik dimana data tersebut mengalir dan dimana data tersebut akan disimpan (Jogiyanto, 2005).

### 2.5. **Entity Relationship Diagram**

Gambar atau diagram yang menunjukkan informasi dibuat, disimpan, dan digunakan dalam sistem bisnis. ERD juga menjelaskan hubungan antara *entity* beserta relasinya. *Entity* merupakan sesuatu yang ada dan terdefinisikan di dalam suatu organisasi, dapat abstrak dan nyata. Untuk setiap *entity* biasanya mempunyai *attribute* yang merupakan ciri *entity* tersebut. *Attribute* yaitu uraian

dari entitas dimana mereka dihubungkan atau dapat dikatakan sebagai *identifier* atau *descriptors* dari entitas.

*Entity Relationship Diagram* ini diperlukan agar dapat menggambarkan hubungan antar *entity* dengan jelas, dapat menggambarkan batasan jumlah *entity*  dan partisipasi antar *entity*, mudah dimengerti oleh pemakai dan mudah disajikan oleh perancang *database*. Untuk itu, *entity relationship diagram* dibagi menjadi dua jenis model, yaitu:

# 1. *Conceptual Data model*

*Conceptual Data model* (CDM) adalah jenis model data yang menggambarkan hubungan antar tabel secara konseptual.

# 2. *Physical Data Model*

*Physical Data Model* (PDM) adalah jenis model data yang menggambarkan hubungan antar tabel secara fisikal.

### 2.6. **Android Platform**

Android adalah sistem operasi untuk telepon seluler berbasis linux sebagai karnel. Android menyediakan *platform* terbuka (*open source*) bagi para pengembang untuk menciptakan aplikasi mereka sendiri. Awalnya, perusahaan *search engine* tebesar saat ini, yaitu Google Inc, membeli Android Inc, pendatang baru yang membuat perangkat lunak untuk ponsel. Android Inc. Didirikan oleh Andy Rubin, Rich Milner, Nick Sears dan Chris White pada tahun 2003. Pada Agustus 2005 Google membeli Android Inc.

Dimulai pada tahun 2005, Android Inc. dibawah naungan Google Inc. berusaha membuat sebuah *operating system mobile* baru. Sejak saat itulah mulai beredar rumor bahwa Google akan melakukan ekspansi bisnis ke industri seluler.

Akhirnya pada bulan September 2007 Google mngajukan hak paten atas produknya yang dinamai Nexus One..

### **2.8.1 Komponen Android**

Android SDK merupakan sebuah *tools* yang diperlukan untuk mengembangkan aplikasi berbasis Android menggunakan bahasa pemograman Java. Pada saat ini Android SDK telah menjadi alat bantu dan API (*Aplication Programming Interface*) untuk mengembangkan aplikasi berbasis android. Android SDK dapat anda lihat dan unduh pada situs resminya, yaitu http://developer.android.com/, Android SDK bersifat gratis dan bebas anda distribusikan karena Android bersifat *open source*. Berikut adalah garis besar pada arsitektur yang Android miliki :

- a. *Applications* dan *widget*
- b. *Applications Frameworks*
- *c. Libraries*
- d. Android Run Time
- e. Linux Kernel

### **2.8.2 Jenis dan Versi Android**

# Aplikasi CWMS membutuhkan target minimal android versi 4.0 ICS (Ice Cream Sandwich) hingga android versi 6.0 Marshmellow, berikut adalah penjelasan tentang versi android yang dignunakan :

1. Android versi 4.0 ICS (Ice Cream Sandwich)

Android Ice Cream Sandwich diumumkan secara resmi pada 10 Mei 2011 di ajang Google I/O Developer Conference (San Francisco), pihak Google mengklaim Android Ice Cream Sandwich akan dapat digunakan baik di *smartphone* ataupun *tablet*. Android Ice Cream Sandwich membawa fitur Honeycomb untuk smartphone serta ada penambahan fitur baru seperti membuka kunci dengan pengenalan wajah, jaringan data pemantauan penggunaan dan kontrol, terpadu kontak jaringan sosial, perangkat tambahan fotografi, mencari email secara offline, dan berbagi informasi dengan menggunakan NFC. Ponsel pertama yang menggunakan sistem operasi ini adalah Samsung Galaxy Nexus.

2. Android versi 4.1.x/4.2.x/4.3 Jelly Bean

Android Jelly Bean juga diluncurkan pada acara Google I/O 10 Mei 2011 yang lalu. Android versi ini membawa sejumlah keunggulan dan fitur baru, diantaranya peningkatkan input keyboard, desain baru fitur pencarian, UI yang baru dan pencarian melalui Voice Search yang lebih cepat. Versi ini juga dilengkapi Google Now yang dapat memberikan informasi yang tepat pada waktu yang tepat pula. Salah satu kemampuannya adalah dapat mengetahui informasi cuaca, lalu-lintas, ataupun hasil pertandingan olahraga. Sistem operasi Android Jelly Bean 4.1 pertama kali digunakan dalam produk tablet Asus, yakni Google Nexus 7.

3. Android versi 4.4 Kitkat

Ini adalah versi terbaru dari Android yang kabarnya akan mulai diluncurkan pada tanggal 14 Oktober 2013, di versi ini membawa beberapa fitur-fitur baru dari versi sebelumnya yang diantaranya pergantian *fragmentation* atau ukuran pada layar, *boot* animasi yang baru yaitu pergantian warna logo android, hadirnya notifikasi *widget* baru, dan *firmware* yang dapat digunakan untuk *smartphone* yang lama.

### **BAB III**

# **ANALISIS DAN PERANCANGAN SISTEM**

### 3.1. **METODE PENELITIAN**

Metode pengembangan pada pembuatan aplikasi ini menggunakan *SDLC Model Waterfall.* Pada *SDLC* ini terdapat empat tahap yaitu, analisis sistem, desain sistem, implementasi, dan pemeliharaan. Tahap – tahap tersebut dapat dilihat pada gambar berikut :

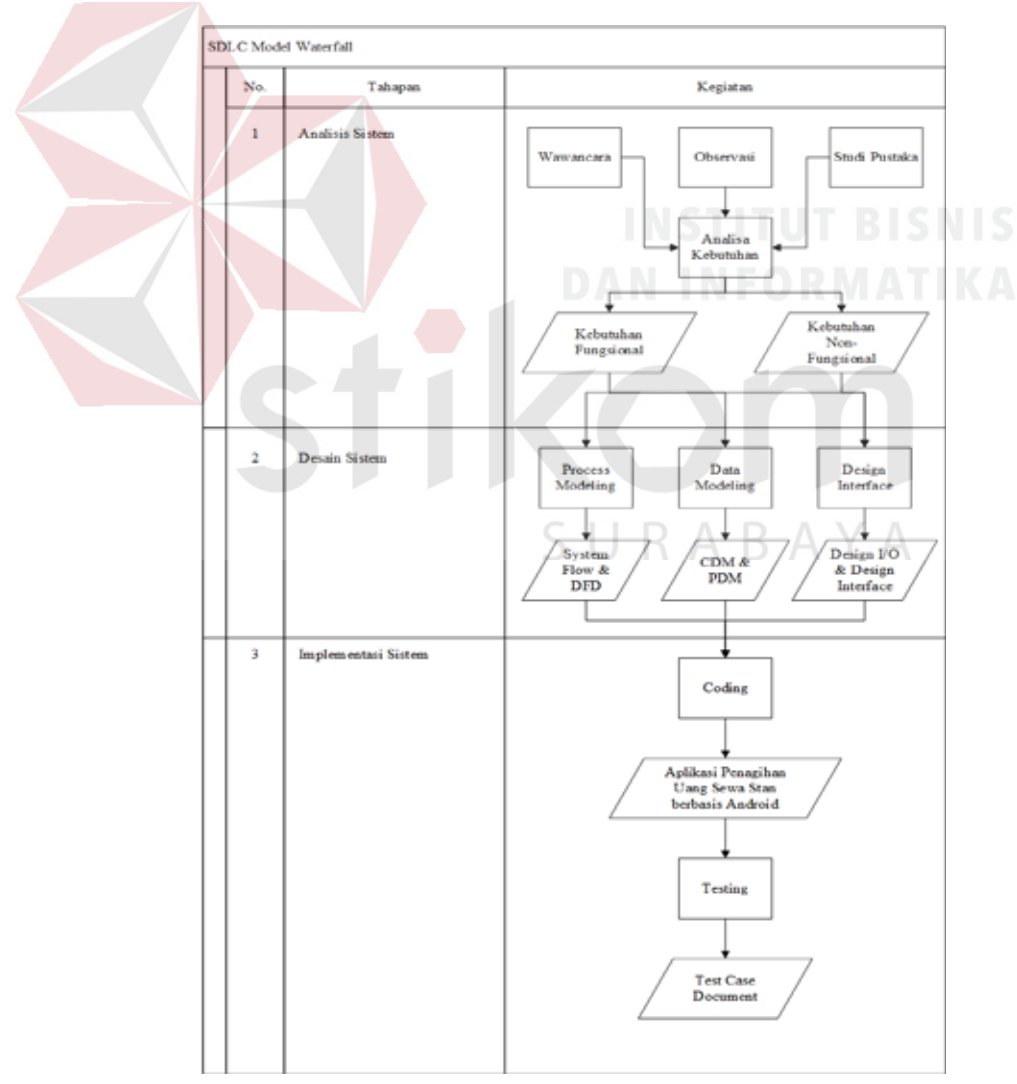

Gambar 3.1. Tahapan Metode Penelitian

### 3.2. **ANALISIS SISTEM**

Tahap analisis sistem terjadi karena adanya permintaan *user* terhadap sistem baru atau mengatasi masalah yang belum tertangani. Manfaat analisis sistem adalah menentukan detil yang akan dikerjakan oleh sistem yang diajukan. Analisis sistem terdiri dari analisis kebutuhan, dilakukan untuk menghasilkan spesifikasi kebutuhan atau hal – hal terperinci yang dilakukan sistem ketika diimplementasikan. Dengan adanya spesifikasi kebutuhan dapat membuat pengembang sistem, pengguna, dan *stakeholder* lain satu pemahaman. Kegiatan yang dilakukan pada analisis sistem ini adalah :

1. Wawancara

Tahap wawancara bertujuan untuk mendapatkan informasi mengenai kebutuhan aplikasi dan proses bisnis pada Ciputra World Mall Surabaya. Wawancara dilakukan kepada CEO dan direktur pemasaran.

2. Observasi

Tahap ini dilakukan dengan cara melihat kondisi petugas lapangan secara langsung ketika melakukan proses penagihan. Hal ini dilakukan dengan tujuan sebagai bertkut :

- a. Menentukan hambatan atau kendala yang dialami pada proses pendaftaran *outlet,* penyelenggaraan event, dan pemberian informasi mengenai promosi yang sedang ditawarkan.
- b. Mempelajari alur proses bisnis dan penerapan fungsi yang akan digunakan oleh aplikasi agar mampu mengurangi atau menghilangkan kendala proses pendaftaran *outlet*, penyelenggaraan *event*, dan pemberian informasi mengenai promo.

### 3.3. **Perancangan Aplikasi**

### **3.3.1. Gambaran Umum Aplikasi**

*Input-Process-Output* diagram digunakan untuk menggambarkan aplikasi Ciputra World Mall Surabaya yang akan dibuat. Diagram ini menggambarkan hubungan *input* yang dibutuhkan, proses yang akan mengelola *input* dan hasil *output* dari proses yang dijalankan. IPO diagram aplikasi Ciputra World Mall Surabaya ini dapat dilihat pada Gambar 3.2.

IPO diagram berguna untuk menggambarkan garis besar aplikasi yang meliputi *input, process, output*. Berikut penjelasan dari IPO diagram pada Gambar 3.2 :

a. Proses Login

Pada proses ini, pengguna menggunakan *username* dan *password*  yang mereka miliki setelah proses registrasi.

b. Proses Pengambilan Informasi Restaurant

Pada proses ini aplikasi akan mengambil data *restaurant / outlet* yang dilakukan secara otomatis. Data *restaurant / outlet* ini berisi detail informasi yang akan digunakan untuk proses *upload* foto struk pada proses selanjutnya

c. Proses Upload Foto Struk

Pada proses ini, *user* dapat mengunggah foto struk transaksi pembelian dari *restaurant / outlet* yang sudah terdaftar di aplikasi. Proses ini dimulai dari *user* memilih restaurant sesuai struk asli yang tersedia, kemudian menginputkan nominal total akhir pada struk tersebut, kemudian melakukan pengambilan gambar sebagai bukti transaksi dan proses validasi poin.. Setelah semua persyaratan terpenuhi, *user* dapat melakukan proses pengunggahan data – data yang sudah diisikan sebelumnya ke server. Setelah foto yang diunggah divalidasi, user akan mendapatkan poin sejumlah total akhir dari struk yang diunggah sebelumnya.

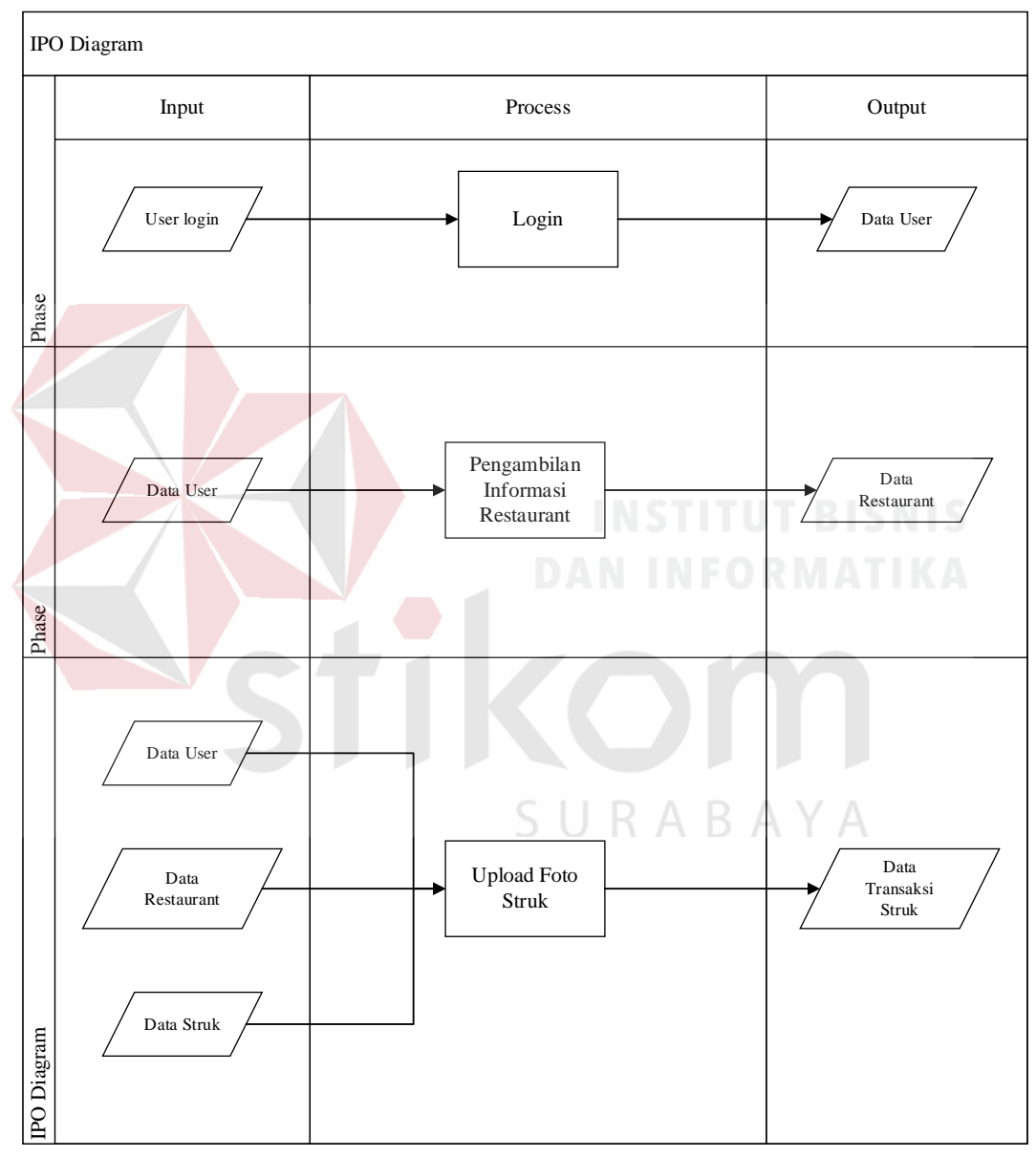

Gambar 3.2. IPO Diagram

### **3.3.2. Diagram Alir Sistem**

Diagram alir sistem atau *System flowchart* adalah diagram yang menunjukkan arus pekerjaan aplikasi. Diagram alir sistem dari aplikasi Ciputra World Mall Surabaya digambarkan pada Gambar 3.3.

Proses dari aplikasi Ciputra World Mall Surabaya yang dilakukan oleh pengguna berawal dari pengguna melakukan proses *login* dengan melakukan input *username* dan *password* yang sudah didaftarkan pada proses registrasi sebelumnya.

Setelah pengguna berhasil *login*, aplikasi secata otomatis akan melakukan pengambilan data *restaurant / outlet* yang terdaftar di Ciputra World Mall Surabaya. Data *restaurant / outlet* ini selain berguna sebagai *catalog*, referensi tempat makan pagi pengunjung, dan sebagai input awal proses upload foto struk pada proses selannjutnya.

Setelah data *restaurant / outlet* berhasil diunduh, pengguna dapat memilih salah satu data *restaurant / outlet* sebagai *parameter* untuk melakukan *upload* foto struk. Setelah memilih data *restaurant / outlet*, aplikasi akan menampilkan halaman form upload foto struk yang berisikan inputan total akhir pada struk pembelian yang tertera pada struk dan tombol untuk melakukan pengambilan foto struk. Setelah mengisi total akhir pembelian yang tertera pada struk dan melakukan pengambilan foto struk, pengguna dapat melakukan *upload* foto struk.

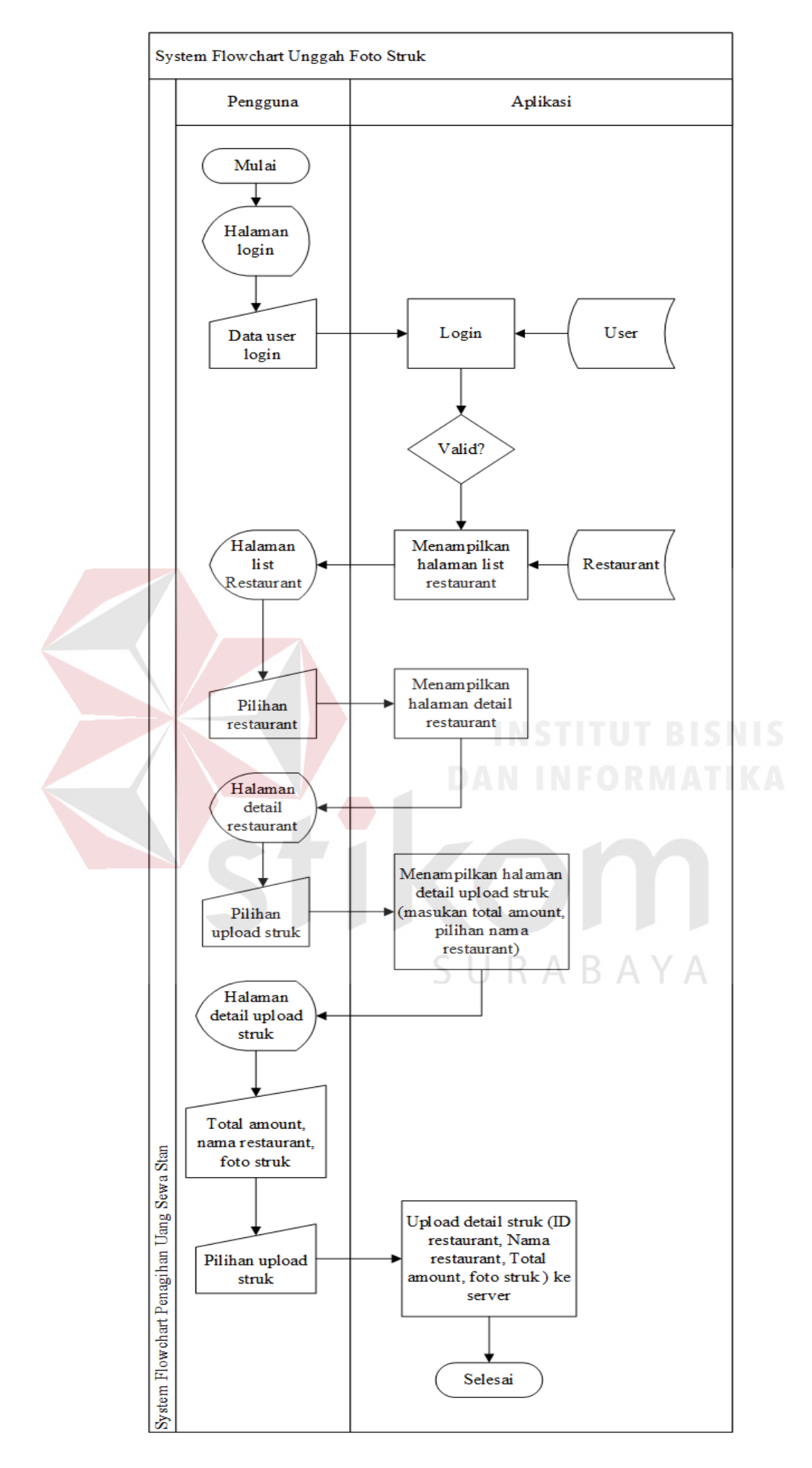

Gambar 3.3. Diagram Alir Sistem

### **3.3.3. Context Diagram**

Berikut adalah *Context* diagram yang menggambarkan ruang lingkup aplikasi Ciputra World Mall Surabaya. *Context* diagram menggambarkan seluruh *input* ke aplikasi dan *output* dari aplikasi sehingga akan memberi gambaran tentang keseluruhan aplikasi. *Context* diagram dari aplikasi Ciputra World Mall Surabaya ini dapat dilihat pada Gambar 3.4.

Pada *Context* diagram aplikasi Ciputra World Mall Surabaya, terdapat satu *external entity* yaitu Pengguna. E*xternal entity* memiliki peran dalam memberikan masukkan data dan mendapat keluaran dari aplikasi. Data masukkan dan keluaran yang didapat tiap entitas sesuai dengan diagram alir sistem yang telah dijelaskan pada Gambar 3.3

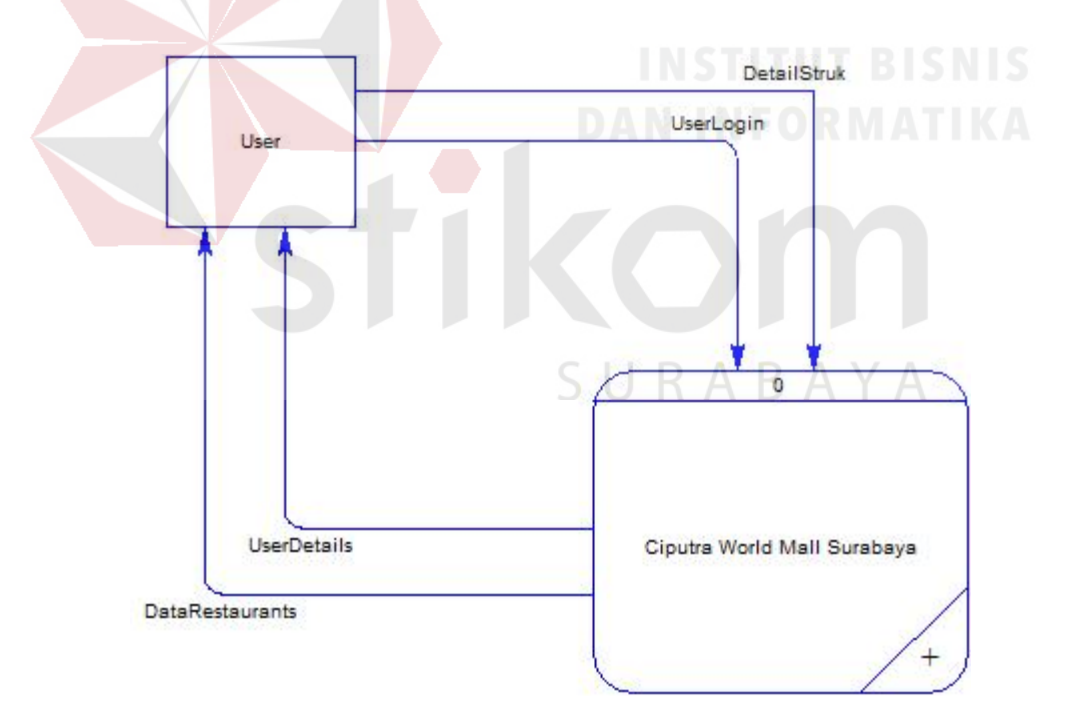

Gambar 3.4.Context Diagram

# **3.3.4. Data Flow Diagram**

*Data flow* diagram (DFD) adalah diagram yang menggambarkan aliran data pada tiap proses dalam aplikasi. Penggambaran aliran data tiap proses ini merupakan proses *decompose* atau penguraian dari *context diagram*. DFD level 0 aplikasi Ciputra World Mall Surabaya dapat dilihat pada Gambar 3.5.

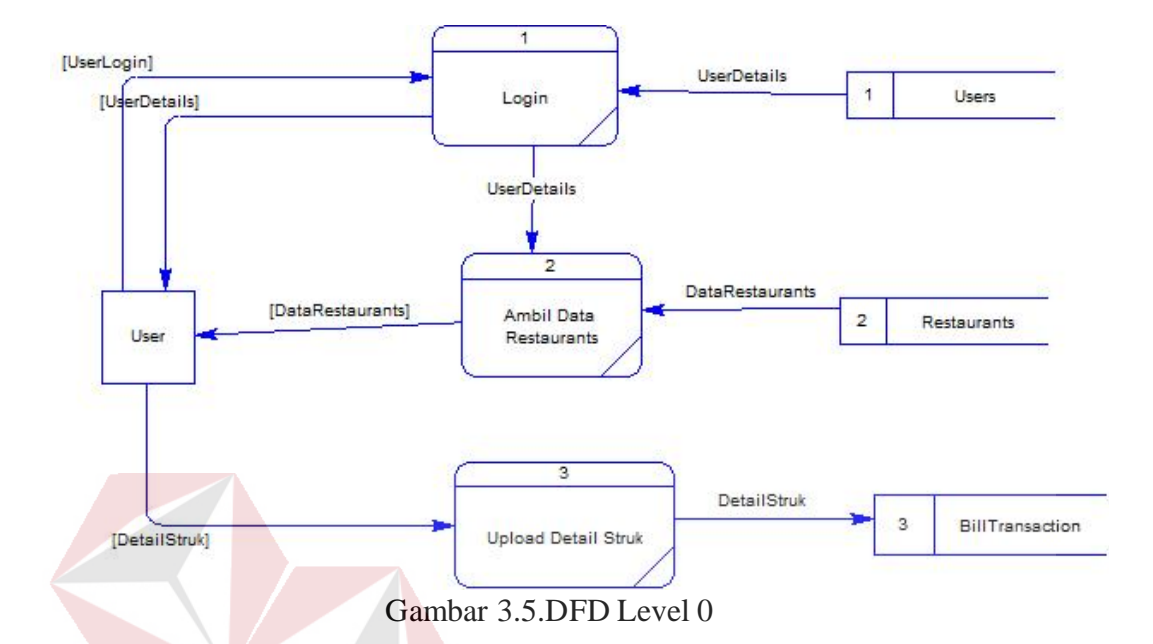

DFD level 0 ini merupakan hasil penguraian *context Diagram.* Pada DFD level 0 ini terdapat tiga sub-proses utama yaitu Login, Ambil Data Restaurant, dan Upload Detail Struk. Selain tiga sub-proses utama tersebut DFD Level 0 mempunyai satu *external entity* yaitu Pengguna dan tiga *data stores* yaitu Users, Restaurants, dan BillTranssaction. SURABAYA

# **3.3.5. Entity Relationship**

### a. Conceptual Data Model

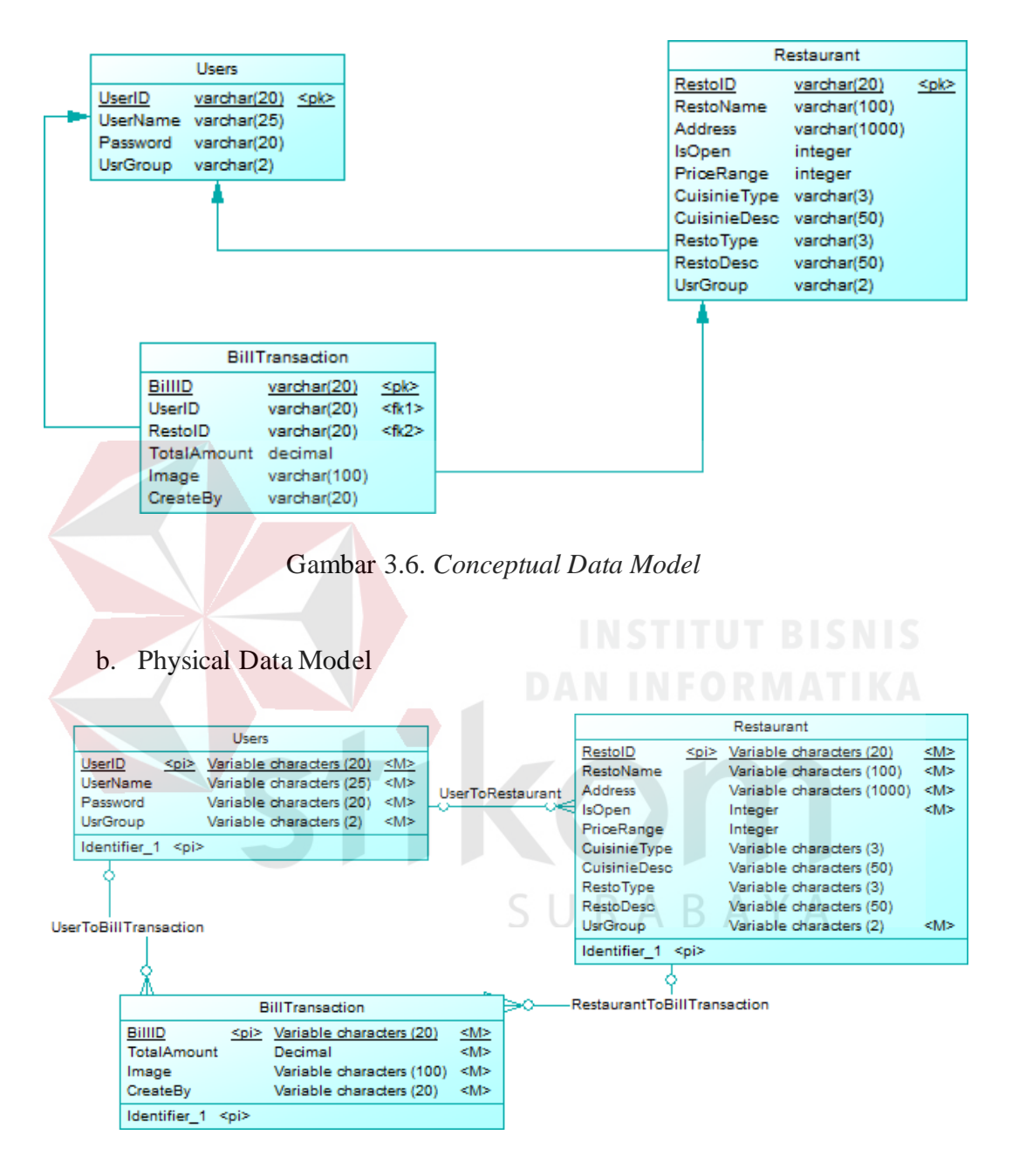

Gambar 3.7. *Physical Data Model*

c. Strukture Database

Rancangan basis data dari hasil PDM terdiri dari beberapa tabel sebagai berikut:

1. USERS

Nama Tabel : USERS

- Fungsi : Menyimpan data pengguna
- Primary Key : UserID

Foreign Key : -

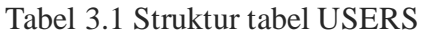

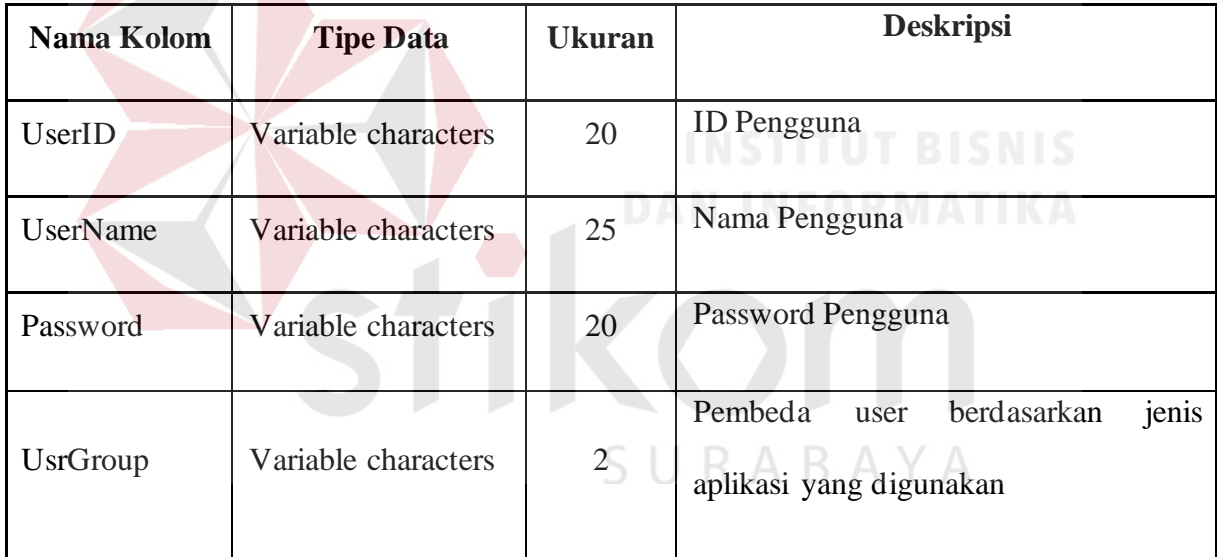

# 2. RESTAURANTS

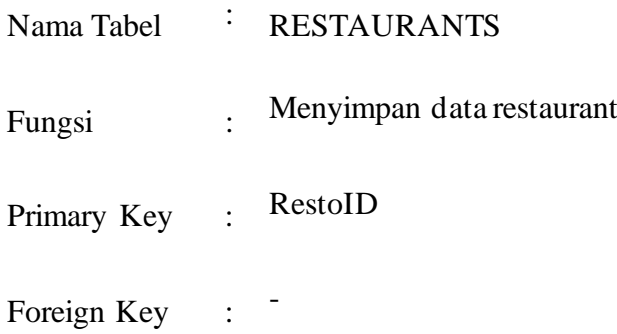

| Nama Kolom         | <b>Tipe Data</b>    | <b>Ukuran</b>  | <b>Deskripsi</b> |
|--------------------|---------------------|----------------|------------------|
| RestoID            | Variable characters | 20             |                  |
| RestoName          | Variable characters | 100            |                  |
| Address            | Variable characters | 1000           |                  |
| IsOpen             | Integer             |                |                  |
| PriceRange         | Integer             |                |                  |
| CuisineType        | Variable characters | 3              |                  |
| <b>CuisineDesc</b> | Variable characters | 50             |                  |
| RestoType          | Variable characters | $\mathfrak{Z}$ |                  |
| <b>RestoDesc</b>   | Variable characters | 50             |                  |
| <b>UsrGroup</b>    | Variable characters | $\overline{2}$ |                  |
|                    |                     |                |                  |

Tabel 3.2 Struktur tabel RESTAURANTS

# 3. BILLTRANSACTION

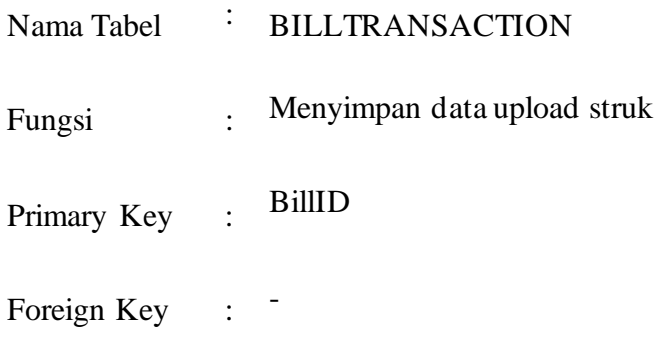

| Nama Kolom  | <b>Tipe Data</b>    | <b>Ukuran</b> | <b>Deskripsi</b> |
|-------------|---------------------|---------------|------------------|
| BillID      | Variable characters | 20            |                  |
| UserID      | Variable characters | 20            |                  |
| RestoID     | Variable characters | 20            |                  |
| TotalAmount | Decimal             |               |                  |
| Image       | Variable characters | 100           |                  |
| CreateBy    | Variable characters | 20            |                  |

Tabel 3.3 Struktur tabel BILLTRANSACTION

SURABAYA

### **BAB IV**

### **IMPLEMENTASI DAN EVALUASI SISTEM**

### 4.1. **Kebutuhan Sistem**

Sebelum implementasi dan menggunakan aplikasi, dibutuhkan perangkat keras dengan kondisi tertentu agar aplikasi dapat berjalan sesuai dengan harapan. Adapun kebutuhan perangkat keras adalah sebagai berikut :

### 4.1.1.**Kebutuhan Perangkat Keras**

Aplikasi penagihan sewa stan pada Pasar Surya dibutuhkan perangkat keras dengan spesifikasi sebagai berikut :

1. Smartphone dengan Android version minimal 4.0 atau Ice Cream Sandwich (API 14).

2. Penyimpan / *storage* tersedia 40MB. AN INFORMATIKA

### 4.1.2.**Instalasi Program dan Pengaturan Sistem**

Tahapan-tahapan dalam instalasi dan pengaturan sistem adalah sebagai berikut : SURABAYA

1. Instalasi aplikasi (com.collexe.ciputraluxe.apk).

### 4.2. **Implementasi Sistem**

Setelah kebutuhan sistem terpenuhi, selanjutnya adalah implementasi aplikasi. Implementasi aplikasi akan dijelaskan sebagai berikut :

### 4.2.1.**Halaman Login**

Halaman login berfungsi sebagai keamanan dan parameter untuk mengambil data pengguna yang sudah terdaftar. Pengguna harus memasukkan *username* dan *password* sebelum dapat menggunakan fitur – fitur yang ada pada aplikasi ini.

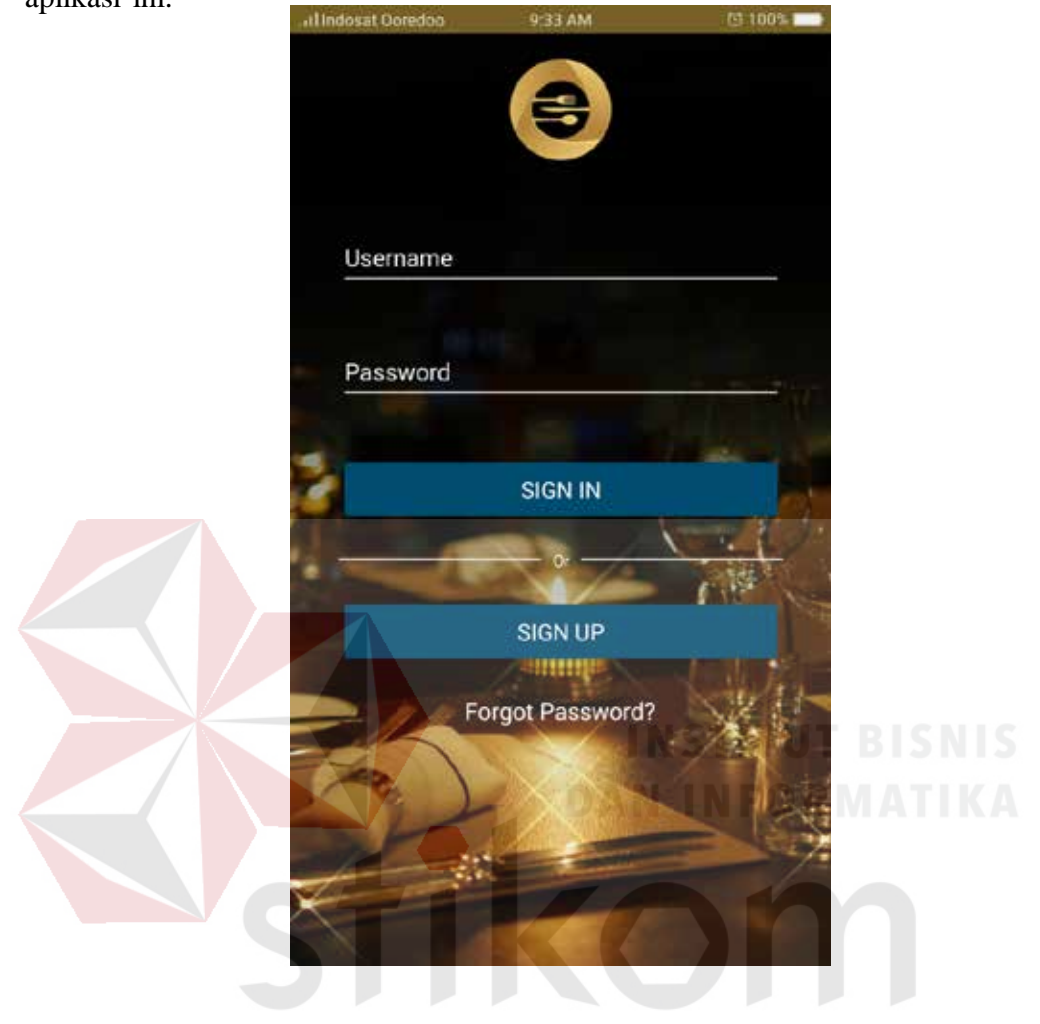

Gambar 4. 1 Halaman Login

## 4.2.2.**Halaman Pencarian Restaurant**

Halaman pencarian *restaurant* ini adalah halaman utama setelah halaman login yang berisikan daftar *restaurant* / *outlet* yang terdaftar di Ciputra World Mall Surabaya dan struk yang dihasilkan dapat digunakan dalam *event snap and win.* 

Pada halaman ini pengguna dapat melihat lokasi dari masing – masing *restaurant / outlet* yang ingin dituju. Pada halaman ini juga tertera masing-masing kategori dari *restaurant / outlet.* Pada halaman ini terdapat tombol kamera yang

ada pada pojok kiri bawah, tombol ini hanya akan mencul ketika pengguna tidak melakukan *scroll* pada daftar restaurant. Tombol ini berfungsi sebagai sarana cepat untuk melakukan persiapan upload foto struk tanpa harus pergi ke halaman detil restaurant. Setelah pengguna menekan tombol ini, maka aplikasi akan memunculkan *popup* yang berisikan *picker* restaurant dan kolom nominal struk belanja. Pengguna harus melengkapi data sesuai dengan nama *restaurant / outlet*  dan nominal sesuai dengan struk yang ada.

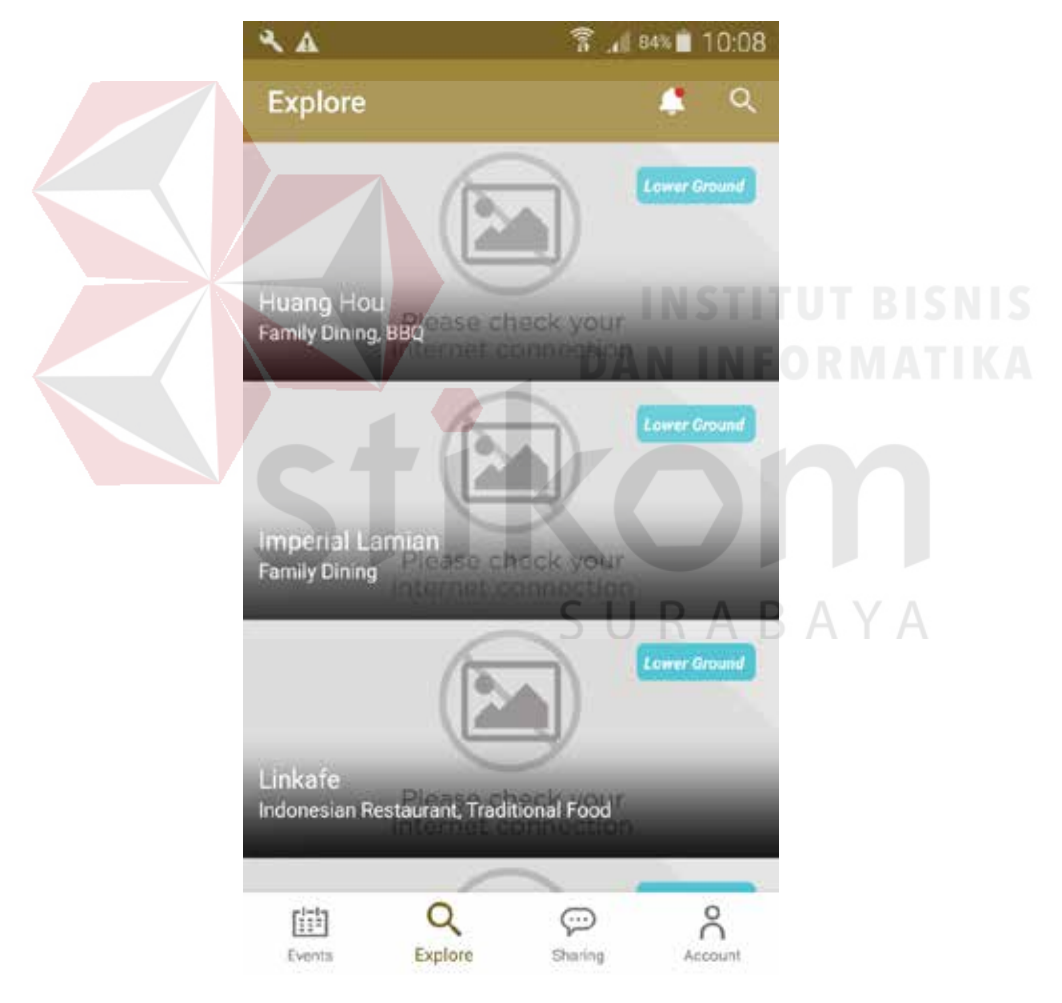

Gambar 4. 1 Halaman Pencarian Restaurant

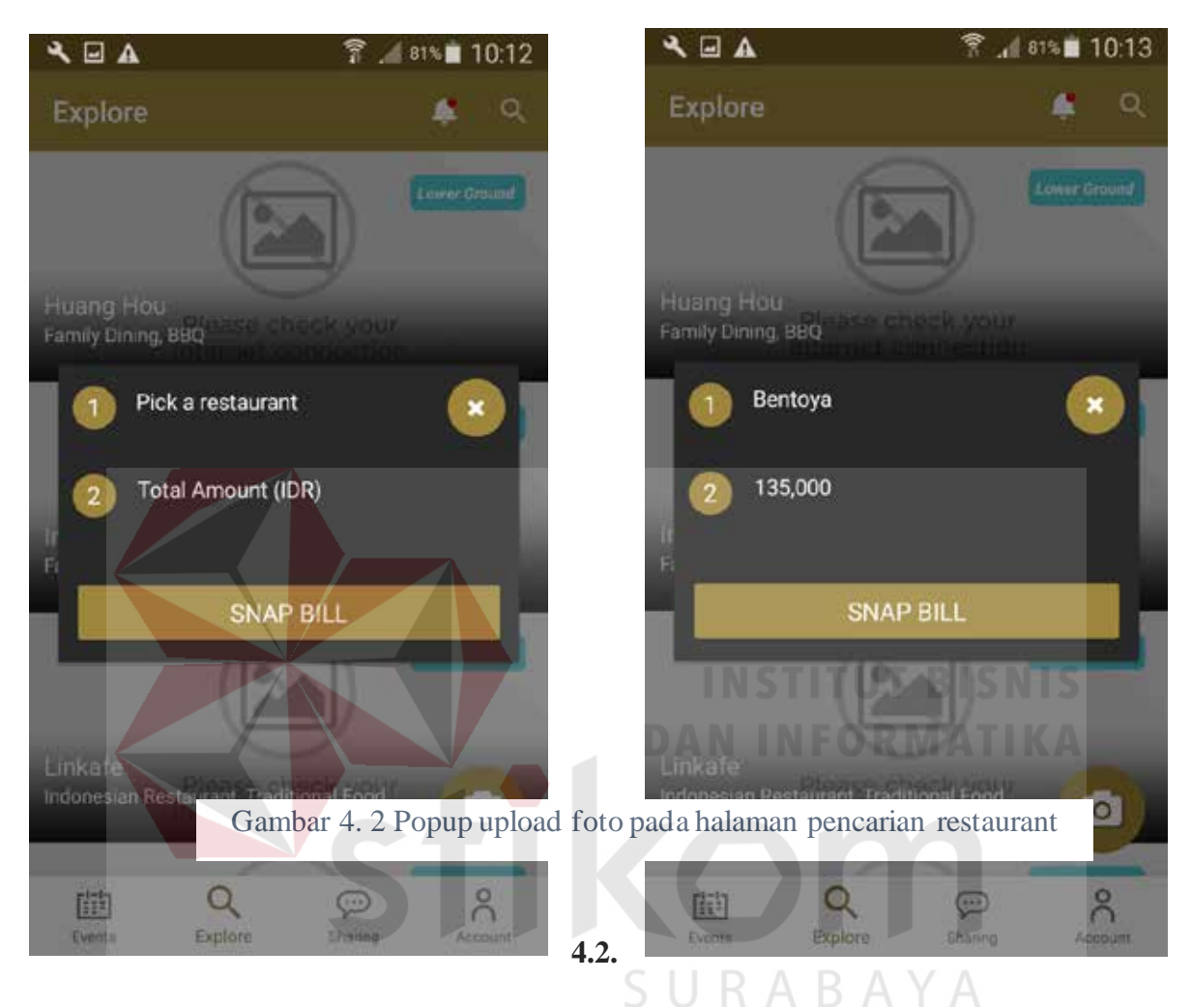

## **3. Halaman Detil Restaurant**

Pada halaman ini tersedia informasi yang lebih lengkap tentang *restaurant / outlet* dibandingkan dengan pada halaman pencarian restaurant sebelumnya. Infomasi yang ditampilkan berupa nama, foto dekorasi, foto menu yang tersedia, deskripsi*,* lokasi, nomor telpon *restaurant / outlet.* 

Pada kanan atas halaman ini terdapat sebuah tombol kamera yang berfungsi untuk melakukan foto struk pembelian sebelum di *upload* ke server. Setelah pengguna menekan tombol tersebut maka aplikasi akan menampilkan *popup* yang berisi nama *restaurant / oitlet* dan kolom untuk mengisikan nominal belanja yang sudah dilakukan oleh pengguna. Setelah mengisikan nominal belanja, pengguna harus menekan tombol "Snap Bill" untuk mengambil foto struk pembelian. Pada saat ini, foto struk yang valid adalah foto yang hanya diambil melalui kamera, pengguna tidak dapat mengambil foto yang ada digaleri penyimpanan.

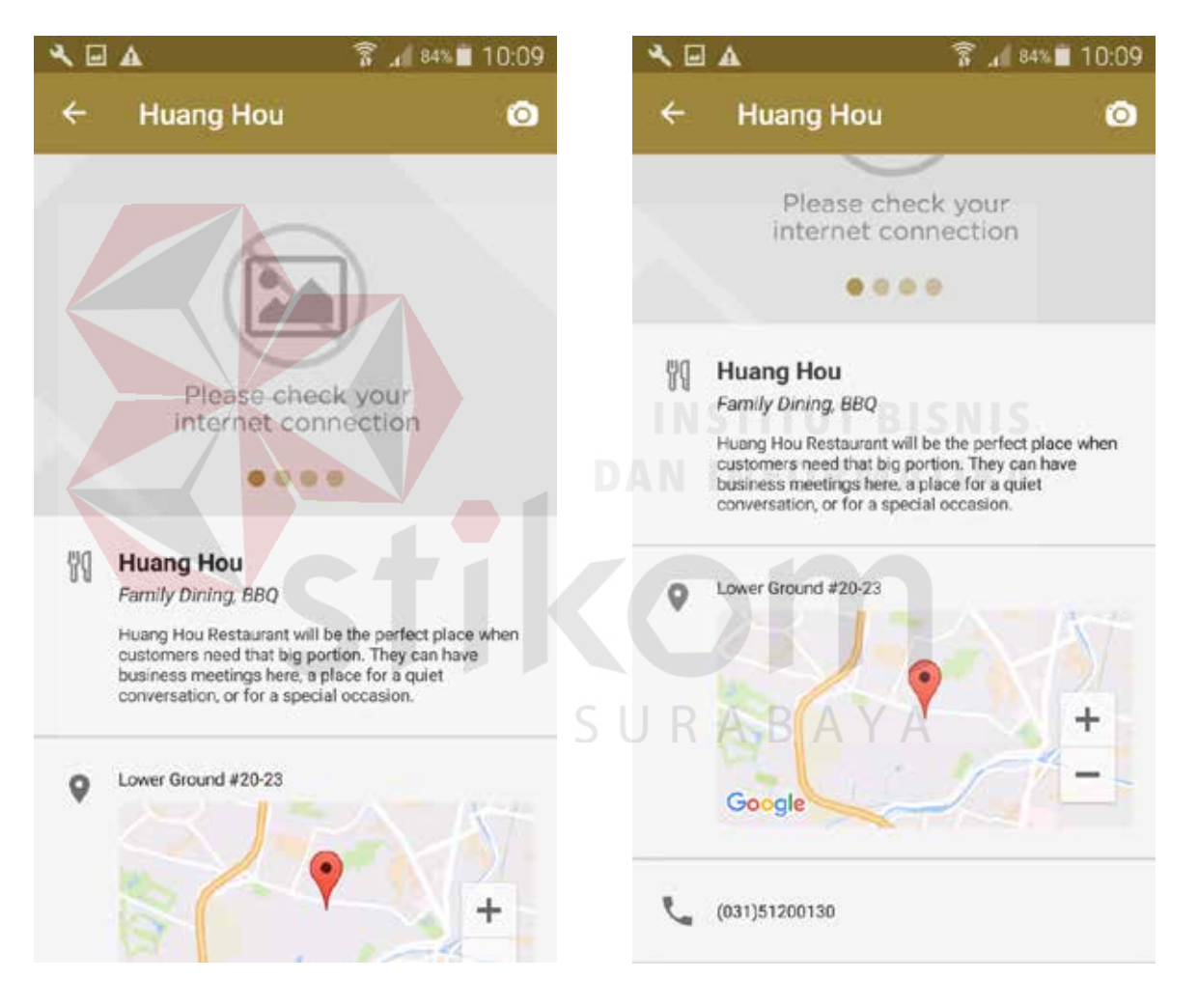

Gambar 4. 3 Halaman Detil Restaurant

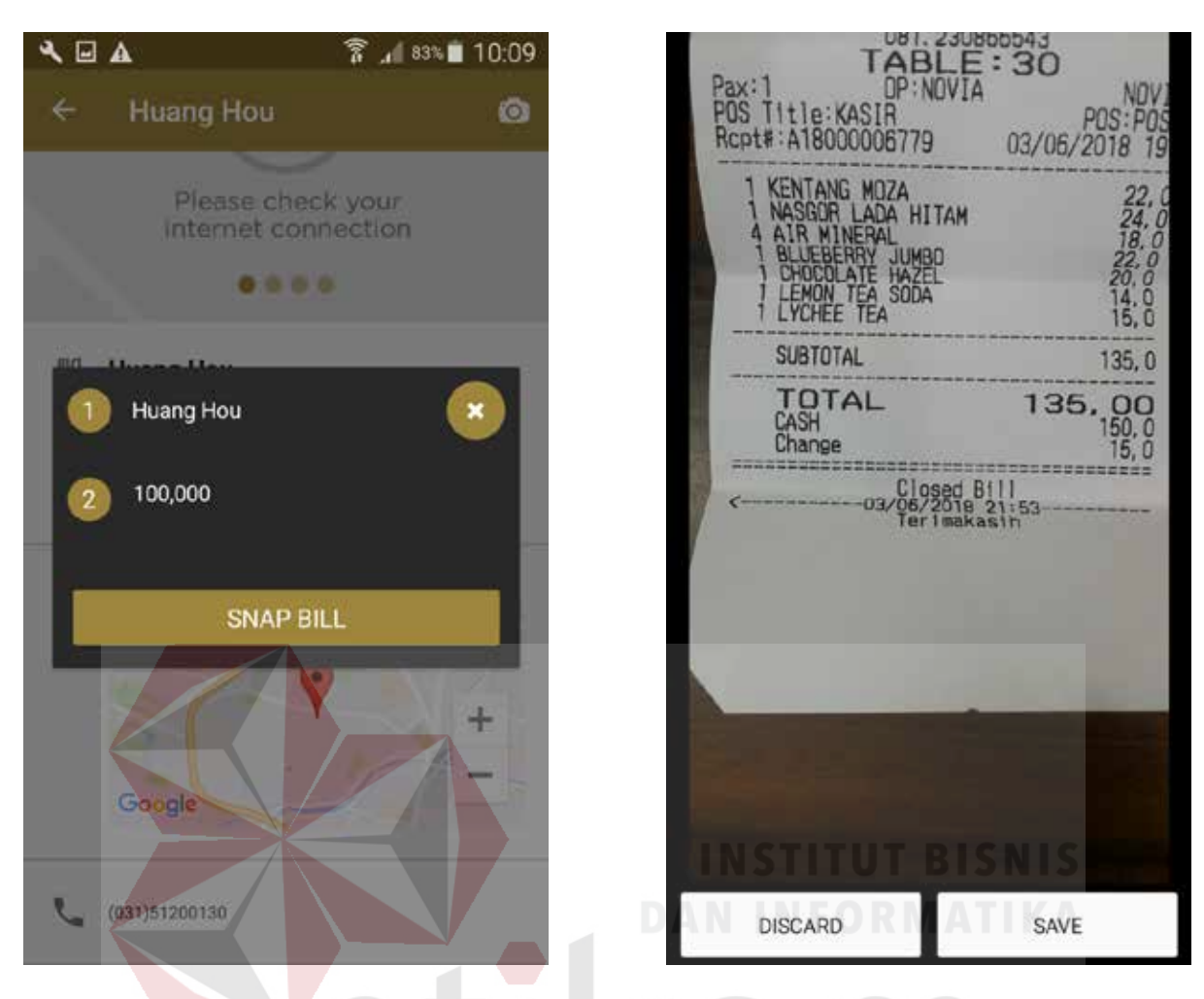

Gambar 4. 4 Popup upload foto pada halaman Detil Restaurant

**4.2.4.** 

### **Halaman Review Foto**

Halaman ini hanya dapat diakses setelah pengguna melakukan pengambilan foto struk pembelian melalui kamera yang dilakukan pada halaman detil restaurant. Pada halaman ini pengguna dapat melihat foto yang diambil sebelumnya dan memutuskan untuk mengambil ulang gambar atau ingin melakukan upload foto ke server.

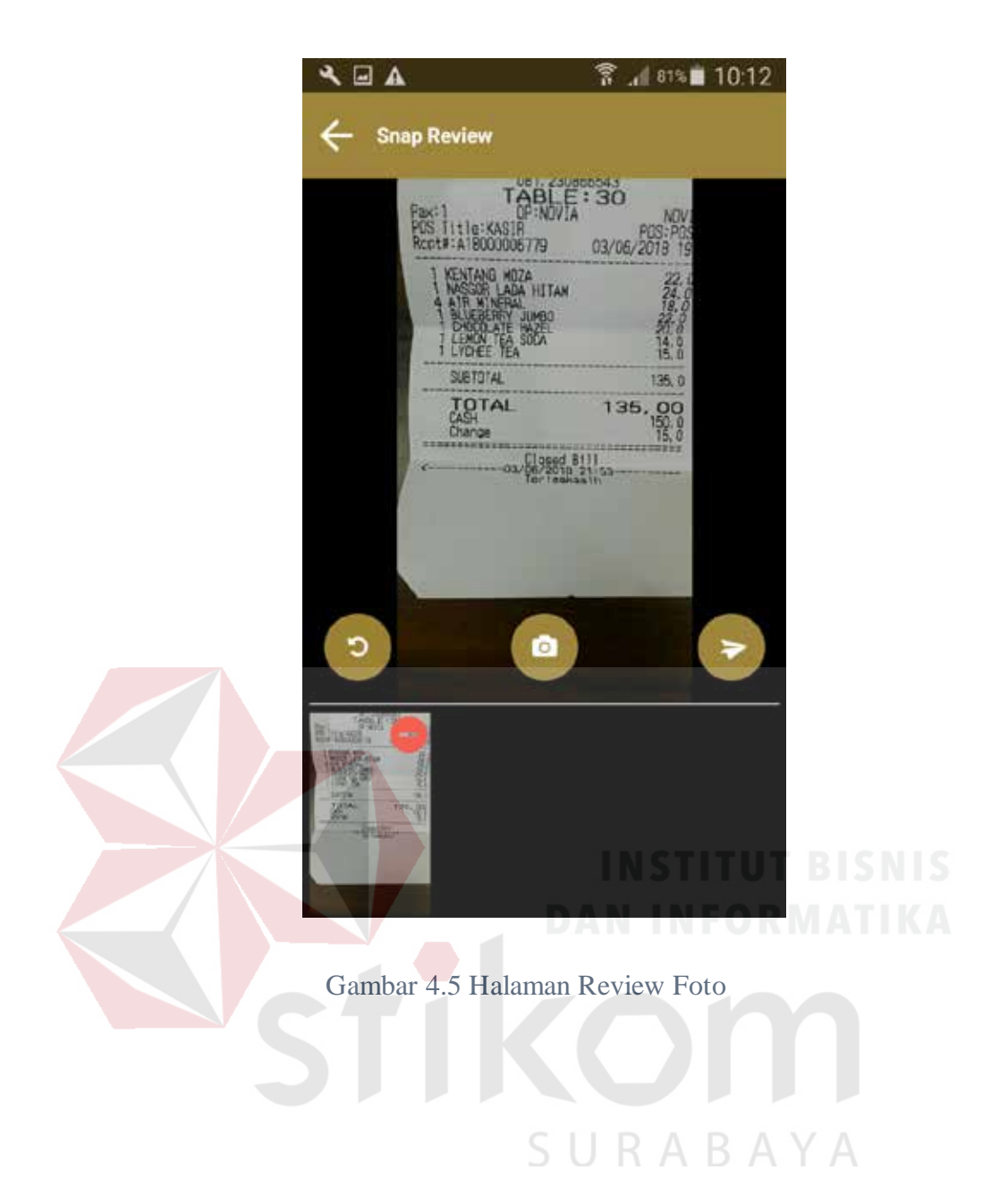

### **BAB V**

### **PENUTUP**

### 5.1. **Kesimpulan**

Berdasarkan hasil uji coba yang telah dilakukan pada Ciputra World Mall Surabaya, maka kesimpulan yang dapat diambil adalah sebagai berikut :

- 1. Aplikasi berhasil mencatat data pengguna atau pelanggan yang loyal dengan menghitung jumlah transaksi yang dilakukan oleh pengguna dan nominal belanja.
- 2. Pihak *stakeholder* dapat menentukan pangsa pasar atau trending yang terjadi di dalam mall secara lebih akurat.
- 5.2. **Saran**

Berdasarkan penjabaran dari bab – bab sebelumnya dalam pembuatan aplikasi upload struk belanja sebagai *loyalty management*, maka saran yang dapat disampaikan untuk pengembangan aplikasi ini sebagai berikut :

- 1. Pengambilan data *restaurant / outlet* yang terdaftar pada Ciputra World Mall Surabaya dapat dilakukan secara otomatis ketika aplikasi dijalankan, sehingga pengguna mendapatkan informasi terbaru tentang *restaurant / outlet.*
- 2. Perlu adanya penambahan sebuah halaman riwayat foto struk yang sudah di *upload* oleh pengguna beserta total poin yang didapatkan setiap foto struk yang sudah divalidasi.

# **DAFTAR PUSTAKA**

Jogiyanto. 2005. *Analisis & Desain Sistem Informasi Pendekatan Terstruktur Teori dan Praktik Aplikasi Bisnis.* Yogyakarta: Andi.

Kadir, A. 2014. *Pengenalan Sistem Informasi.* Yogyakarta: Andi.

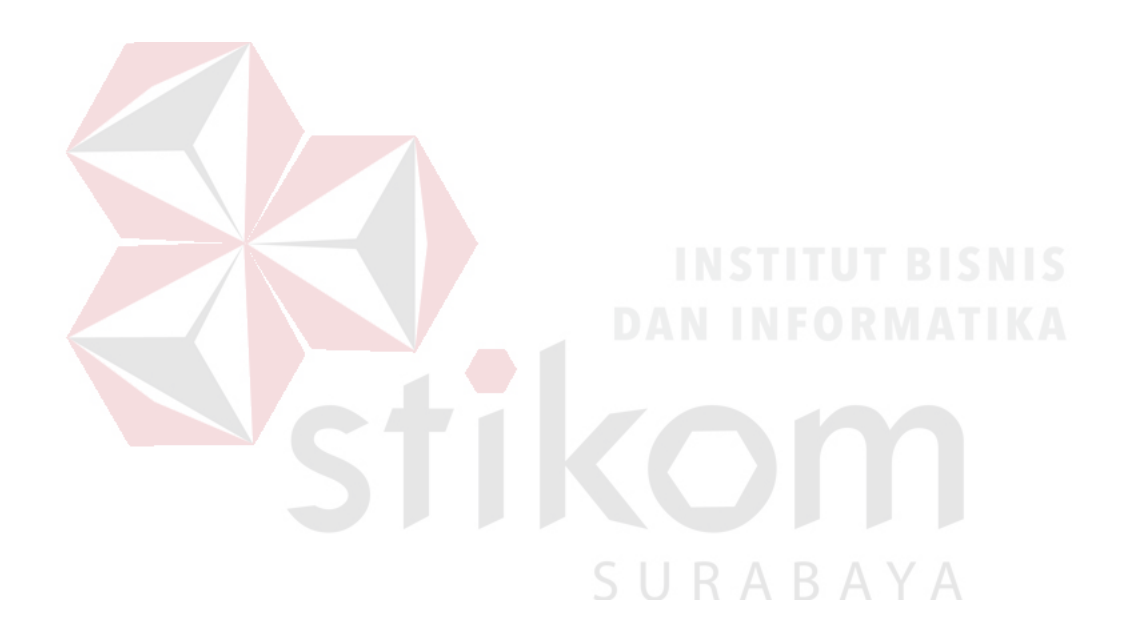